# OMRON

Model

# CPM1A-PRT21

**PROFIBUS-DP SLAVE UNIT** 

# INSTRUCTION SHEET

Thank you for purchasing an OMRON product. Read this instruction sheet thoroughly and familiarise yourself with the functions and characteristics of the product before using it. To ensure safe and correct use of this Unit, also read the following manual (Cat No. W353-E1-3 CPM-series Programming Manual).

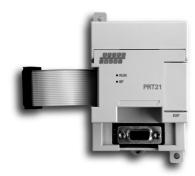

Keep this instruction sheet for future reference.

OMRON MANUFACTURING OF THE NETHERLANDS B.V.

© OMRON Corporation 2002 All Rights Reserved

# / DANGER

Do not attempt to take the Unit apart and do not touch any internal parts while the power is being supplied. Doing either of these may result in electrical shock, and serious or fatal injury.

# ■ Nomenclature

Address switches, data format switch (Open top of cover)

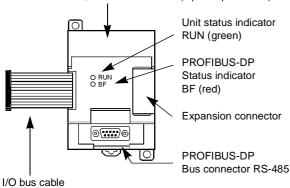

# ■ Unit Specifications

| Storage temperature | -20 to +75 °C                 |
|---------------------|-------------------------------|
| Ambient temperature | 0 to +55 °C                   |
| Ambient humidity    | 10 to 90 % (non-condensing)   |
| EMC compliance      | EN 50081-2, EN 61131-2        |
| Current consumption | 100 mA from the PLC I/O bus   |
| Weight              | 125 g (typical)               |
| Control data        | From CPU to Unit : None       |
| Status data         | From Unit to CPU : None       |
| I/O data (in bytes) | 2 bytes input, 2 bytes output |

## ■ Dimensions

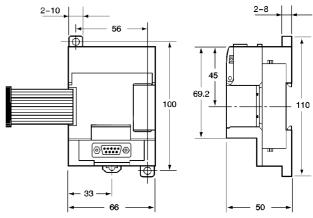

#### ■ Notes on Mounting

The CPM1A-PRT21 can be mounted to the CPM1A/CPM2A PLC CPU Units, which allow for I/O expansion Units.

# ■ Data Mapping

The refreshing of the I/O data to the PLC is controlled by the PLC CPU. The location of the PROFIBUS I/O data in the PLC's memory is determined by the CPU's internal I/O points, and the physical location of the Unit in the chain of expansion Units, e.g. as shown.

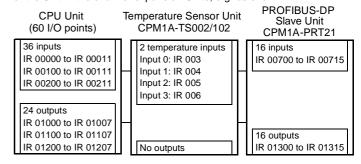

| Bits                 |        | 15                                                                                                    | 14 | 13     | 12                     | 11                      | 10                      | 09   | 80    | 07   | 06     | 05    | 04   | 03    | 02    | 01  | 00 |
|----------------------|--------|----------------------------------------------------------------------------------------------------|----|--------|------------------------|-------------------------|-------------------------|------|-------|------|--------|-------|------|-------|-------|-----|----|
| IR000                |        | Do not use                                                                                                    |    |        |                        | Used for CPU Unit input |                         |      |       |      |        |       |      |       |       |     |    |
|                      | IR 001 |                                                                                                    |    | ot use | )                      |                         | Used for CPU Unit input |      |       |      |        |       |      |       |       |     |    |
| IR 002 Do not use Us |        |                                                                                                    |    | sed fo | sed for CPU Unit input |                         |                         |      |       |      |        |       |      |       |       |     |    |
| Inputs               | IR 003 | Used for input 0 of the Temperature Sensor Unit                                                               |    |        |                        |                         |                         |      |       |      |        |       |      |       |       |     |    |
| lub                  | IR 004 |                                                                                                    |    |        | Use                    | d for                   | input                   | 0 of | the T | empe | eratur | e Se  | nsor | Unit  |       |     |    |
|                      | IR 005 | IR 005 Used for input 1 of the Temperature Sensor Unit IR 006 Used for input 1 of the Temperature Sensor Unit |    |        |                        |                         |                         |      |       |      |        |       |      |       |       |     |    |
|                      | IR 006 |                                                                                                    |    |        |                        |                         |                         |      |       |      |        |       |      |       |       |     |    |
|                      | IR 007 | Used for 2 Bytes Input data CPM1A-PRT21 (PROFIBUS-DP output data)                                             |    |        |                        |                         | 1)                      |      |       |      |        |       |      |       |       |     |    |
|                      | IR 010 |                                                                                                    |    |        |                        |                         |                         |      |       |      | Us     | ed fo | r CP | U Uni | t out | out |    |
| Outputs              | IR 011 |                                                                                                    |    |        |                        |                         |                         |      |       |      | Us     | ed fo | r CP | U Uni | t out | out |    |
| Out                  | IR 012 |                                                                                                    |    |        |                        |                         |                         |      |       |      | Us     | ed fo | r CP | U Uni | t out | out |    |
|                      | IR 013 | Used for 2 Bytes Output data CPM1A-PRT21 (PROFIBUS-DP Input data)                                             |    |        |                        | a)                      |                         |      |       |      |        |       |      |       |       |     |    |

#### ■ Indicators

| Name | Colour | State | Unit status                                                                                                    |
|------|--------|-------|----------------------------------------------------------------------------------------------------|
| RUN  | green  | OFF   | Fatal error or no power supply.  Check the host PLC's CPU status.  Check the status of other I/O Units.  If all other Units function normally, replace the CPM1A-PRT21. |
|      |        | ON    | I/O Bus communication with the Unit is normal.                                                                                                    |

| Name       | Colour | State | Unit status                                                                                                    |  |
|------------|--------|-------|----------------------------------------------------------------------------------------------------|--|
| BF         | Red    | OFF   | I/O data exchange on PROFIBUS-DP is active                                                                                                    |  |
| (Bus Fail) |        | ON    | No PROFIBUS-DP I/O data exchange, input to PLC is set to zero.  Response monitoring time has elapsed. The master did not address CPM1A-PRT21 within the configured watchdog time.  CPM1A-PRT21 was not parameterised or not properly configured.  Check the PROFIBUS cable. |  |

## **■ PROFIBUS Address Switches**

| Switches                                           | Function                                                                                                    |
|----------------------------------------------------|----------------------------------------------------------------------------------------------------|
| NODE ADDRESS<br>x 10 <sup>1</sup> x10 <sup>0</sup> | Sets the PROFIBUS slave address  must be within the range 01-99, e.g. as shown:  2 x 10 + 9 x 1 = 29  Out of range settings will disable all PROFIBUS communication (BF ON)  Be sure to turn off the power to the Unit before changing the bus address. |

#### ■ I/O Data Format Switch:

| Switch | Function                                                                       |
|--------|--------------------------------------------------------------------------------|
| ON     | Provides compatibility with any 3 <sup>rd</sup> party PROFIBUS-DP master unit. |
| 1      | OFF: Motorola (Big-endian) mode (Default) ON: Intel (Little-endian) mode       |

#### Motorola (Big-Endian)

By default, always use this setting when connecting to other OMRON PROFIBUS-DP Units.

The most significant byte of a PLC data word will be mapped to the first byte in the PROFIBUS-DP message, the least significant byte is mapped to the second byte, e.g.

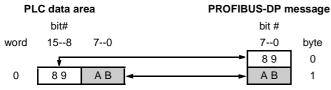

#### Intel (Little-Endian)

Alternatively, selecting Intel format will result in:

| PL   | C data a | rea | PROFIB   | US-DP n | nessage |
|------|----------|-----|----------|---------|---------|
|      | bit#     |     |          | bit #   |         |
| word | 158      | 70  |          | 70      | byte    |
| 0    | 8 9      | АВ  | <b></b>  | АВ      | 0       |
| •    | <u> </u> |     | <b>-</b> | 8 9     | 1       |

#### ■ PROFIBUS-DP Connector

- The PROFIBUS-DP connector conforms to the guidelines defined in EN 50170 vol. 2.
- At baud rates over 1.5 Mbits/s, always use PROFIBUS-DP plugs with built-in inductors to minimise signal reflections.
- External termination as shown below is required if the Unit is the first or last station of a bus segment.

| Pin  | Signal | Description                   |
|------|--------|-------------------------------|
| 1    | Shield | Functional ground             |
| 2    | -      |                               |
| 3    | B-line | Data signal (RS-485)          |
| 4    | RTS    | Repeater control signal (TTL) |
| 5    | DGND   | Data ground (0V)              |
| 6    | VP     | +5V for bus termination       |
| 7    | -      |                               |
| 8    | A-line | Data signal (RS-485)          |
| 9    | -      |                               |
| Case | Shield | Functional ground             |

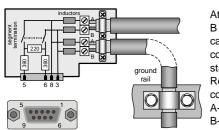

At least data lines A and B (pins 8 and 3) and the cable shield must be connected at each station.

Recommended colour coding:

A-line = pin 8 = GREEN, B-line = pin 3 = RED

To ensure electromagnetic compatibility, clamp the cable shield to a grounding rail in the control cabinet, as close as possible to the cable lead-through

## **■ PROFIBUS Cable**

Only use shielded twisted pair cable, line type A as specified by EN 50170 vol.2, with the following specifications (e.g. Belden 3079A):

| Parameter                   | Value                  |
|-----------------------------|------------------------|
| Impedance                   | 135 to 165 Ω           |
| Capacitance per unit length | < 30 pF/m              |
| Loop resistance             | < 110 Ω/km             |
| Core diameter               | > 0.64 mm              |
| Core cross section          | > 0.34 mm <sup>2</sup> |

The maximum cable length per bus segment (32 stations) depends on the selected communication speed:

| Baud rate (kbit/s)      | Length/segment (m) |
|-------------------------|--------------------|
| 9.6, 19.2, 45.45, 93.75 | 1200               |
| 187.5                   | 1000               |
| 500                     | 400                |
| 1500                    | 200                |
| 3000, 6000, 12000       | 100                |

# **■** Communication Specifications

| Applicable standard                   | EN 50170 vol. 2 (PROFIBUS-DP)                                                                      |
|---------------------------------------|----------------------------------------------------------------------------------------------------|
| Туре                                  | PROFIBUS-DP SLAVE                                                                                  |
| Bus connector                         | 9-pin sub-D female, RS-485                                                                         |
| Bus termination                       | Not included                                                                                       |
| Baud rates in kbit/s (auto-detect)    | 9.6, 19.2, 45.45, 93.75, 187.5, 500, 1500, 3000, 6000, 12000                                       |
| PROFIBUS address range                | 01-99                                                                                              |
| Communication cable                   | Type A (EN 50170 vol. 2)                                                                           |
| Minimum slave interval                | 0.5 ms                                                                                             |
| Input data                            | 2 bytes, no consistency                                                                            |
| Output data                           | 2 bytes, no consistency                                                                            |
| Supported DP functions (as responder) | Data_Exchange Chk_Cfg Set_Prm Slave_Diag Global_Control (SYNC/FREEZE/CLEAR) RD_Inp RD_Outp Get_Cfg |
| GSD file                              | OC_0658.GSD                                                                                        |

## ■ Quick Start

- Configure the PROFIBUS-DP master to communicate with the CPM1A-PRT21, using the provided GSD file.
- 2. Set the NODE ADDRESS as configured in the master.
- 3. Mount the Unit and connect the PROFIBUS cable.
- 4. Set termination if it is the last station on a bus segment.
- 5. Turn PLC power ON.
- 6. Check that RUN LED is ON, BF LED is OFF.

# OMRON

**OMRON CORPORATION** 

#### **OMRON EUROPE B.V.**

Wegalaan 67-69, NL-2132 JD, Hoofddorp, The Netherlands Phone (+31) 23 - 56 81 300, Fax (+31) 23 - 56 81 388

Note: Specification subject to change without notice Printed in The Netherlands